# Bedienungsanleitung DCC/MM-Weichendecoder MultiACOut8x

## 1 INHALTSVERZEICHNIS

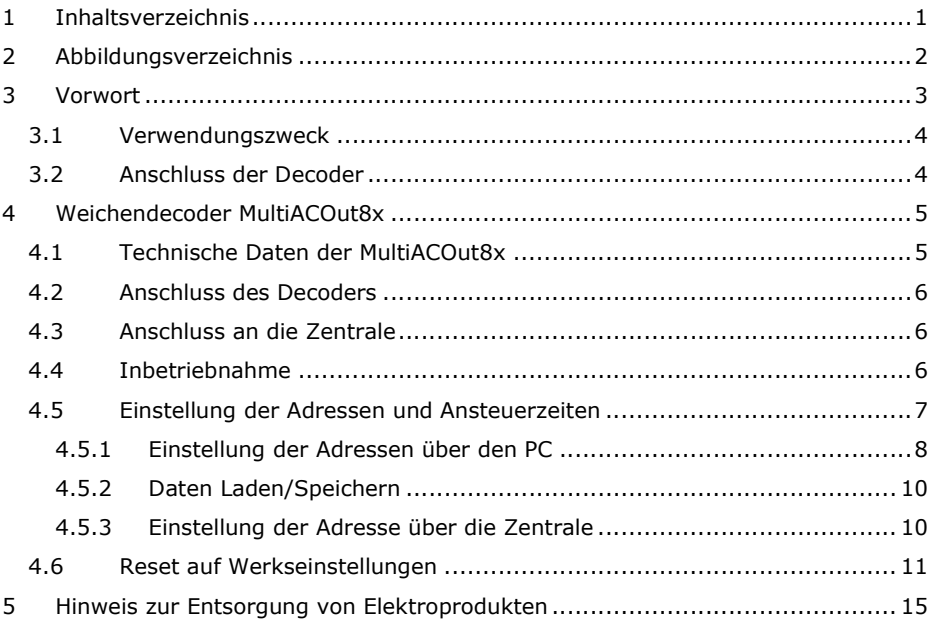

<sup>© 03/2021-</sup> mktw-Elektronik GmbH & Co KG<br>Alle Rechte, insbesondere das Recht der Vervielfältigung und Verbreitung sowie der Übersetzung vorbehalten. Vervielfältigungen und Reproduktionen in jeglicher Form dürfen nur mit schriftlicher Genehmigung von mktw-Elektronik vorgenommen werden. Technische Änderungen vorbehalten.

## 2 ABBILDUNGSVERZEICHNIS

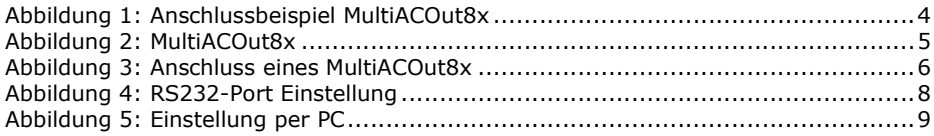

<sup>© 03/2021-</sup> mktw-Elektronik GmbH & Co KG<br>Alle Rechte, insbesondere das Recht der Vervielfältigung und Verbreitung sowie der Übersetzung vorbehalten. Vervielfältigungen und Reproduktionen in jeglicher Form dürfen nur mit schriftlicher Genehmigung von mktw-Elektronik vorgenommen werden. Technische Änderungen vorbehalten.

## 3 VORWORT

Sie haben sich für einen modernen DCC/MM-Decoder aus dem Hause mktw-Elektronik entschieden. Vielen Dank für Ihren Kauf. Wir wünschen Ihnen viel Freude mit unserem Produkt. Sie erhalten auf den Rückmeldedecoder 24 Monate Garantie ab dem Kaufdatum.

Unsere Produkte zeichnen sich durch neueste Technologie, einfache Einstellung der Module sowie eine optimale Aufrüstbarkeit aus. Alle unsere Produkte wurden in Deutschland entwickelt und werden in Deutschland produziert.

#### Bitte unbedingt beachten!

Lesen Sie diese Bedienungsanleitung sorgfältig durch. Auch wenn Sie keine besondere technische Vorbildung haben, hilft Ihnen diese Anleitung schrittweise bei der sicheren und sachgerechten Installation sowie dem Einsatz des modernen mikroprozessorgesteuerten DCC/MM-Decoder.

Bewahren Sie die Anleitung sorgfältig auf, damit Sie später bei eventuellen Störungen die Funktionsfähigkeit wiederherstellen können. Alle unsere Produkte werden vor der Auslieferung einem intensiven Test unterzogen. Wir garantieren für einen fehlerfreien Betrieb, wenn Sie nach dieser Anleitung vorgehen. Bei Schäden die durch Nichtbeachtung der Anleitung entstehen, erlischt der Garantieanspruch. Für Folgeschäden, die daraus resultieren, übernehmen wir keine Haftung.

Nicht geeignet für Kinder unter 3 Jahren wegen verschluckbarer Kleinteile. Bei unsachgemäßem Gebrauch besteht Verletzungsgefahr durch funktionsbedingte Kanten und Spitzen! Nur für trockene Räume geeignet. Irrtum sowie Änderung aufgrund des technischen Fortschrittes, der Produktpflege oder anderer Herstellungsmethoden bleiben vorbehalten. Jede Haftung für Schäden und Folgeschäden durch nicht bestimmungsgemäßen Gebrauch, Nichtbeachtung dieser Gebrauchsanweisung, Betrieb mit nicht für Modellbahnen zugelassenen, umgebauten oder schadhaften Transformatoren bzw. sonstigen elektrischen Geräten, eigenmächtigen Eingriff, Gewalteinwirkung, Überhitzung, Feuchtigkeitseinwirkung u.Ä. ist ausgeschlossen; außerdem erlischt der Gewährleistungsanspruch.

Alle Rechte, insbesondere das Recht der Vervielfältigung und Verbreitung sowie der Übersetzung vorbehalten. Vervielfältigungen und Reproduktionen in jeglicher Form dürfen nur mit schriftlicher Genehmigung von mktw-Elektronik vorgenommen werden. Technische Änderungen vorbehalten.

### 3.1 VERWENDUNGSZWECK

Der MultiACOut8x dient dem Steuern von Weichen und Signalen über eine DCC/MM-Digitalzentrale. Mit dem MultiACOut8x können bis zu 8 Weichen oder Signale mit zwei Spulen betrieben werden. Das Produkt darf ausschließlich dieser Anleitung gemäß verwendet werden. Dieser Digitaldecoder ist bestimmt zum Einbau in Modelleisenbahnanlagen zum Betrieb mit einem zugelassenen Transformator mit einer Ausgangsspannung von max. 24 V sowie an einer Digitalzentrale der Formate DCC/MM. Nur zum Betrieb in trockenen Räumen.

Der Magnetartikeldecoder besitzt 8x2 separat ansteuerbare, kurzschlusssichere Impulsausgänge, welche zum Schalten von z. B. Formsignalen, Entkupplungsgleisen oder Weichen eingesetzt werden können. Die leistungsstarken Ausgänge sind je mit bis zu 1 Ampere (kurzzeitig bis 5A) belastbar und liefern Wechselspannungs Schaltimpulse.

Der Decoder ist geeignet für das DCC/MM-Format einsetzbar. Verwendbar sind Zentralen von Viessmann Commander, Lenz, Arnold digital, Digitrax, Roco, Uhlenbrock, ESU, Märklin usw. Eine separate Schaltstromeinspeisung sorgt für sicheres Schalten aller angeschlossenen Magnetartikel.

### 3.2 ANSCHLUSS DER DECODER

Führen Sie alle Anschlussarbeiten nur bei ausgeschalteter Spannung durch!

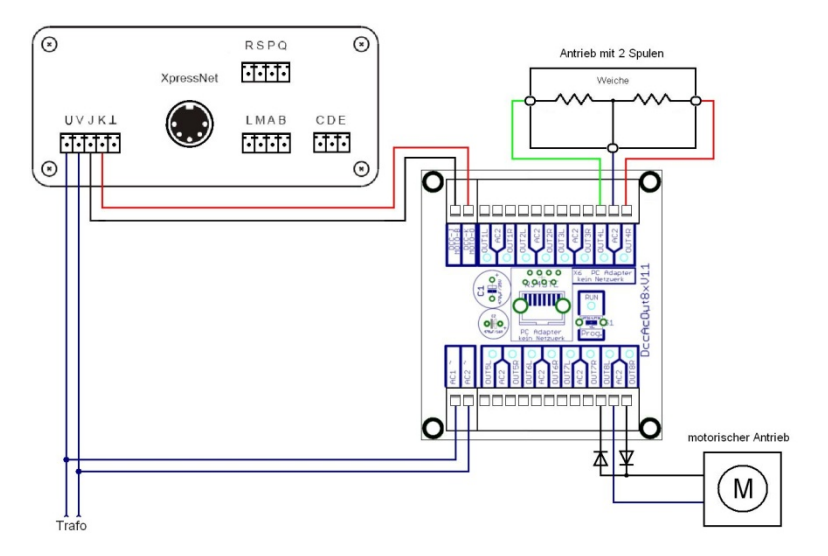

#### Abbildung 1: Anschlussbeispiel MultiACOut8x

Alle Rechte, insbesondere das Recht der Vervielfältigung und Verbreitung sowie der Übersetzung vorbehalten. Vervielfältigungen und Reproduktionen in jeglicher Form dürfen nur mit schriftlicher Genehmigung von mktw-Elektronik vorgenommen werden. Technische Änderungen vorbehalten.

## 4 WEICHENDECODER MULTIACOUT8X

Der Decoder verfügt über 16 Ausgänge zur Steuerung von 8 Magnetartikeln oder Signalen mit zwei Spulen.

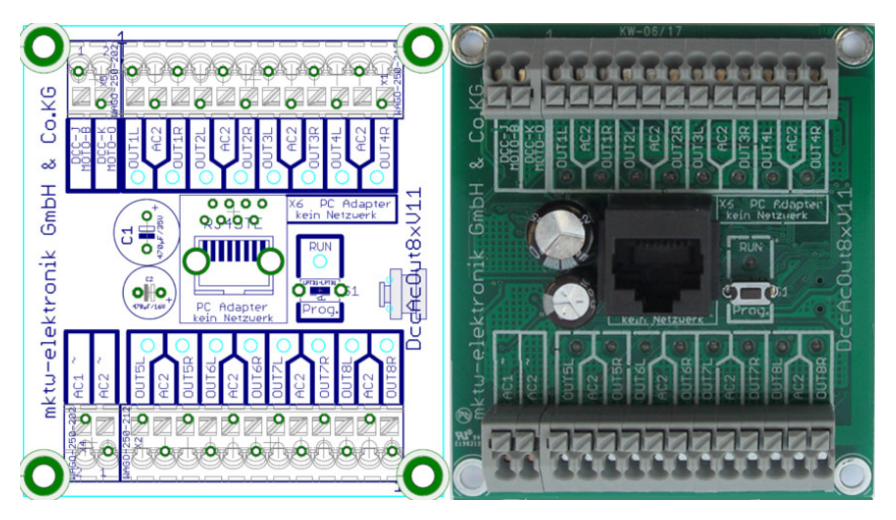

#### Abbildung 2: MultiACOut8x

### 4.1 TECHNISCHE DATEN DER MULTIACOUT8X

- Betriebsspannung 10V-24V AC
- Steuerspannung Gleissignal
- 8x2 Ausgänge für Magnetartikel oder Signale mit 2 Spulen AC Ausgänge Kurzschlussfest, belastbar 1A, kurzzeitig 5A Bei Überlast erfolgt eine automatische Abschaltung, genauso erfolgt eine automatische Zuschaltung (ohne Modulreset)
- Signallänge der Ausgänge einstellbar von 1ms- 65,5s (im Raster 1ms) oder statisch
- 1 Status LED für jeden Ausgang
- 1 Status LED zur Anzeige von verschiedenen Betriebszuständen z. B. Gleissignal OK, Run, Programmiermodus, Versorgungsspannung
- Taster für Bedienung
- Federkraftklemmen ohne Schrauben für Querschnitte von 0,2mm<sup>2</sup> bis  $1,5$ mm<sup>2</sup>
- Befestigungslöcher für Direktmontage oder passgenau für Phoenix UMK-Hutschiene
- alle wichtigen Bauelemente auf der Unterseite der Platine (Kurzschlussvermeidung)
- RS 232 Schnittstelle zur Parametrisierung über PC optoentkoppelt
- Adressvergabe, Forcen der Ausgänge für Testzwecke ohne Leitungen abzuklemmen o. Ä., Projektmanagement mit Vergabe von Modulnamen und Beschreibungen für jeden Ausgang über PC (kostenlose Software)

Alle Rechte, insbesondere das Recht der Vervielfältigung und Verbreitung sowie der Übersetzung vorbehalten. Vervielfältigungen und Reproduktionen in jeglicher Form dürfen nur mit schriftlicher Genehmigung von mktw-Elektronik vorgenommen werden. Technische Änderungen vorbehalten.

- Daten werden im Flash gespeichert, kein Akku
- 32 Bit CPU mit Seriennummer
- Abmessung 72 mm x 65 mm

### 4.2 ANSCHLUSS DES DECODERS

Der Anschluss des Decoders an die Wechselspannung Stromversorgung erfolgt über die Klemmverbindung AC1 und AC2, gemäß Abbildung 1: Anschlussbeispiel MultiACOut8x oder Abbildung 3: Anschluss eines MultiACOut8x.

### **4.3 ANSCHLUSS AN DIE ZENTRALE**

Für die Funktion des Decoders ist der Anschluss an die Versorgungsspannung und Fahrspannung (J, K) notwendig.

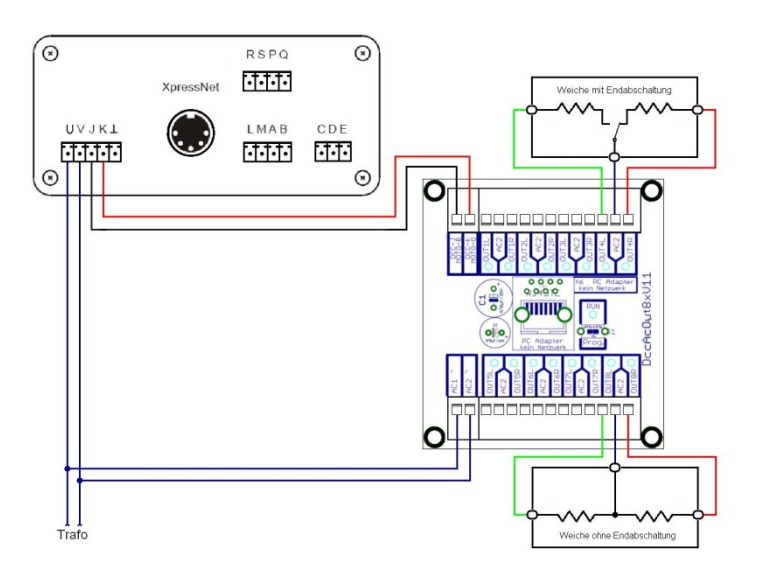

#### Abbildung 3: Anschluss eines MultiACOut8x

#### 4.4 INBETRIEBNAHME

Verbinden Sie das MultiACOut8 mit der Versorgungspannung und Gleisspannung (J, K). Schalten Sie das System ein. Die RUN-LED blinken nun einmal pro Sekunde kurz.

Alle Rechte, insbesondere das Recht der Vervielfältigung und Verbreitung sowie der Übersetzung vorbehalten. Vervielfältigungen und Reproduktionen in jeglicher Form dürfen nur mit schriftlicher Genehmigung von mktw-Elektronik vorgenommen werden. Technische Änderungen vorbehalten.

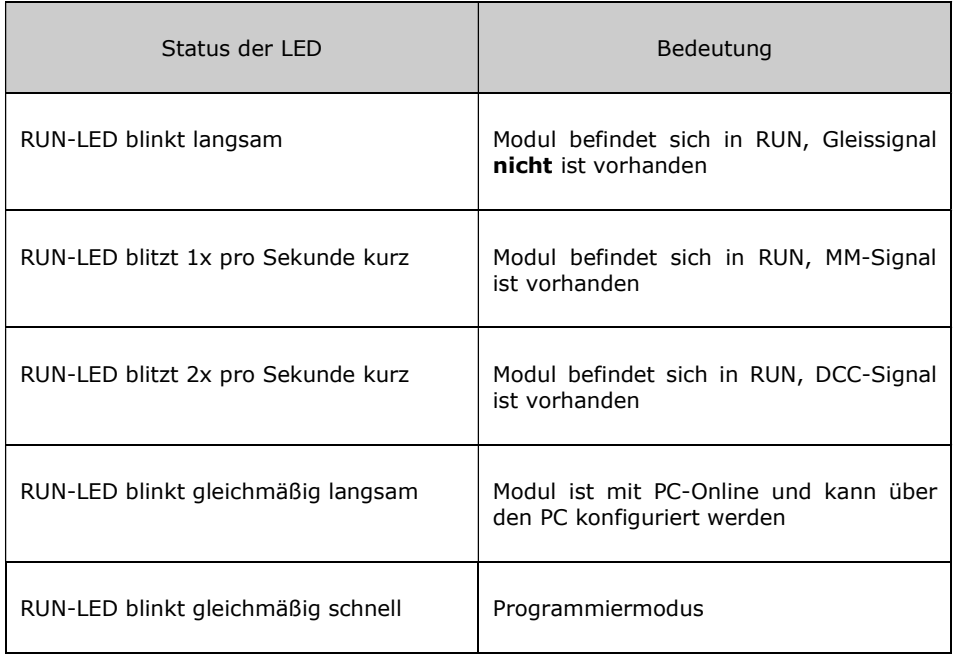

### 4.5 EINSTELLUNG DER ADRESSEN UND ANSTEUERZEITEN

Die Einstellung der Adressen des Moduls kann über den PC oder die Digitalzentrale vorgenommen werden.

Alle Rechte, insbesondere das Recht der Vervielfältigung und Verbreitung sowie der Übersetzung vorbehalten. Vervielfältigungen und Reproduktionen in jeglicher Form dürfen nur mit schriftlicher Genehmigung von mktw-Elektronik vorgenommen werden. Technische Änderungen vorbehalten.

### 4.5.1 EINSTELLUNG DER ADRESSEN ÜBER DEN PC

Laden Sie sich die Programmiersoftware RailSoftControl auf der Page www.mktw-Elektronik.de herunter.

Starten Sie das Programm RailSoftControl auf einem PC und verbinden Sie den Decoder mittels RS232-Adapter mit Ihrem PC.

Konfigurieren Sie in der Software den Comport. Gehen Sie hierzu auf Einstellungen>Schnittstelle und stellen Sie den entsprechenden Port ein. Die Baudrate muss auf 19200 Baud eingestellt werden.

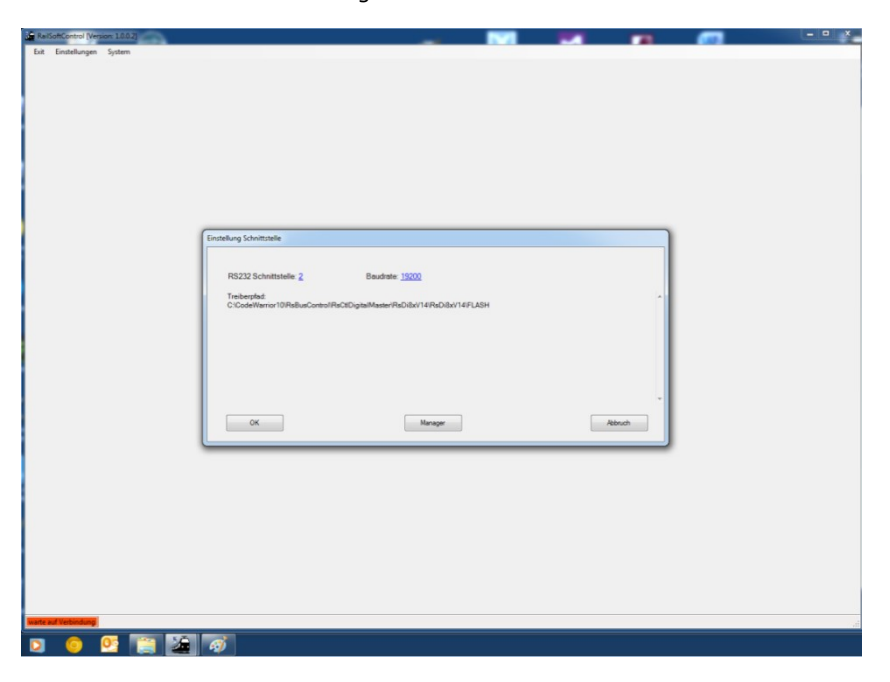

#### Abbildung 4: RS232-Port Einstellung

Mittels eines Treibers wird die Verbindung zum Decoder aufgebaut. Die Einstellung der Adressen kann so vorgenommen werden.

Jedem Modul, jedem Ausgangsport kann ein Name zugeordnet werden. Diese werden in einer XML-Datei gespeichert. Erkannt werden diese über die eindeutige Seriennummer der Module. Diese Eingaben sind für den Betrieb nicht zwingend notwendig. Sie dienen lediglich dafür, um die Module am Bus leichter identifizieren. Denn sucht man die Pläne und Aufzeichnungen, sind diese ja meist nicht zu finden.

Alle Rechte, insbesondere das Recht der Vervielfältigung und Verbreitung sowie der Übersetzung vorbehalten. Vervielfältigungen und Reproduktionen in jeglicher Form dürfen nur mit schriftlicher Genehmigung von mktw-Elektronik vorgenommen werden. Technische Änderungen vorbehalten.

Die Einstellungen der Adressen und Signalzeiten werden im Flash eines jeden Moduls gespeichert. Haben Sie die Anpassungen vorgenommen müssen diese gespeichert werden. Drücken Sie hierzu den Button "Speichern"!

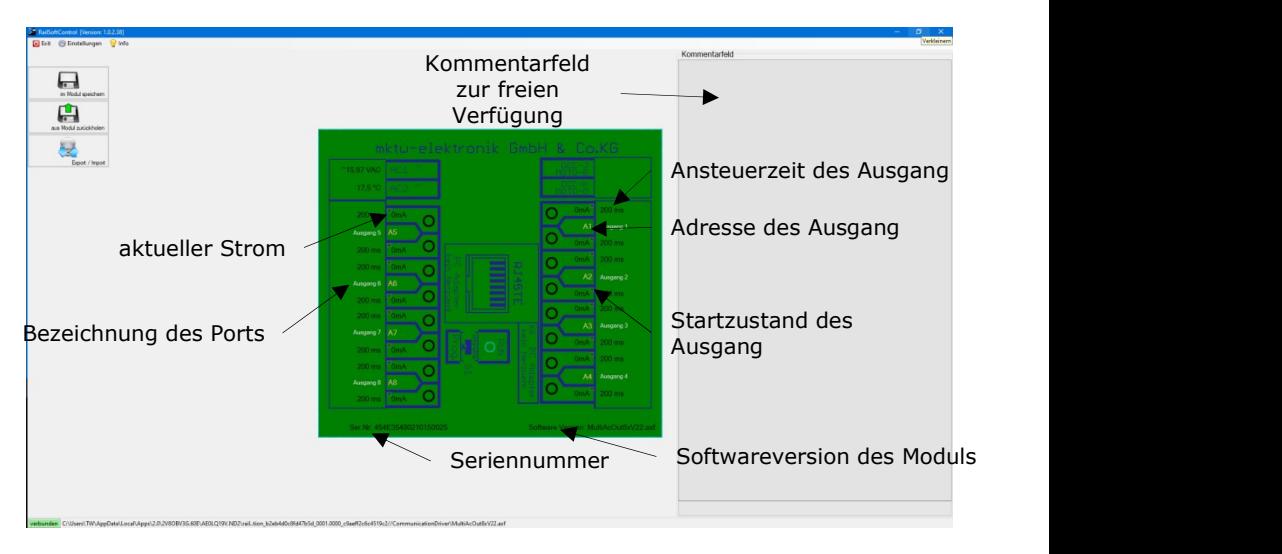

#### Abbildung 5: Einstellung per PC

Änderung der Adresse: Klick auf das Feld Adresse

Änderung der Ansteuerzeit: Klick auf das Feld der Steuerzeit

Änderung des Startzustand: Klick auf das Feld des Startzustand (kleiner Kreis im Feld des aktuellen Ausgangszustand)

Änderung der Bezeichnung des Ausgang: Klick auf das Feld der Bezeichnung Änderung des Kommentar: Klick in das Feld und editieren

Konfiguriert man die Ansteuerzeit = 0 wird der Ausgang statisch gesteuert. Das bedeutet, der entsprechende Zustand des Ausgangs bleibt gesetzt bis der dazugehörige Gegenausgang angesteuert wird. An dieser Stelle kann es auch sinnvoll sein, einen Startzustand zu definieren z. B. zur Steuerung von Lichtsignalen, damit beim Einschalten der Anlage die Signale zunächst auf ROT stehen.

Alle Rechte, insbesondere das Recht der Vervielfältigung und Verbreitung sowie der Übersetzung vorbehalten. Vervielfältigungen und Reproduktionen in jeglicher Form dürfen nur mit schriftlicher Genehmigung von mktw-Elektronik vorgenommen werden. Technische Änderungen vorbehalten.

## 4.5.2 DATEN LADEN/SPEICHERN

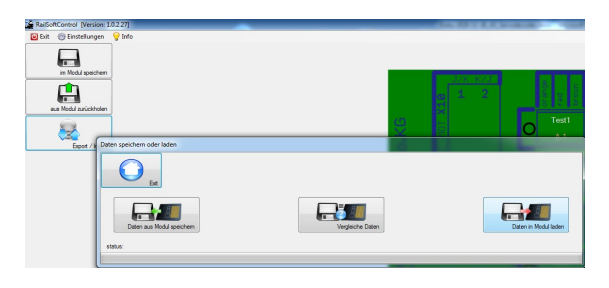

Die Funktionen zum Laden und Speichern der Daten auf einen Festplatte findet man auf der linken Seite des Hauptdialoges. Benutzen Sie bitte unter dem Button Export/Import auf der Hauptseite.

Es öffnet sich ein Dialog:

- Daten aus dem Modul speichern
	- Daten werden aus dem Modul gelesen und in eine Datei geschrieben
- Daten vergleichen Daten werden aus einer Datei gelesen und mit den Daten im Modul verglichen. Eine Änderung der Daten wird nicht vorgenommen. Nach dem Vergleich werden Unterschiede angezeigt.
- Daten in Modul speichern Daten werden aus einer Datei gelesen und zum Modul übertragen.

### 4.5.3 EINSTELLUNG DER ADRESSE ÜBER DIE ZENTRALE

Die Decoder müssen richtig angeschlossen und in Betrieb sein. Die Verbindung zur Gleisspannung J, K muss ebenfalls hergestellt sein. Die RUN-LED auf dem Decoder blinkt 1x pro Sekunde kurz. Drücken Sie die Taste 1 (Microtaster unterhalb der RUN-LED auf dem Decoder) ca. 3s – nun blinkt die RUN-LED 2x pro Sekunde kurz und zeigt die Bereitschaft zur Adresseinstellung an. Alle LED leuchten dauerhaft. Die LED des aktuell angewählten einzustellenden Port blinken beide. Lösen Sie nun einen Schaltvorgang der Weichenadresse aus, auf welche dieser Port eingestellt werden soll. Quittiert wird die Übernahme der Adresse mit dem Wechsel ins nächste Menu. Die LED des Ausgang für L blinkt. Nun kann die Zeit für diesen Ausgang programmiert werden (Wert-1\*100). Das bedeutet, wenn man eine Weichenadresse 11 eingibt und schaltet, wird der Wert 1000 konfiguriert. Der Ausgang wird also 1000 ms angesteuert. Wird die Weichenadresse 1 programmiert, wird der Wert 0 konfiguriert. 0 bedeutet, der Ausgang wird statisch (dauerhaft) angesteuert. Anschließend wird das nächste Menü (Zeit für Ausgang R) angezeigt.

Menüfolge:

LED Port 1 blinken beide – Adresse für Port 1 wird eingestellt,

LED Port 1 blinkt Ausgang L – Ansteuerzeit für Ausgang 1 L wird eingestellt,

LED Port 1 blinkt Ausgang R – Ansteuerzeit für Ausgang 1 R wird eingestellt,

LED Port 2 blinken beide – Adresse für Port 2 wird eingestellt,

...

Alle Rechte, insbesondere das Recht der Vervielfältigung und Verbreitung sowie der Übersetzung vorbehalten. Vervielfältigungen und Reproduktionen in jeglicher Form dürfen nur mit schriftlicher Genehmigung von mktw-Elektronik vorgenommen werden. Technische Änderungen vorbehalten.

... LED Port 8 blinken beide – Adresse für Port 8 wird eingestellt, LED Port 8 blinkt Ausgang L – Ansteuerzeit für Ausgang 8 L wird eingestellt, LED Port 8 blinkt Ausgang R – Ansteuerzeit für Ausgang 8 R wird eingestellt.

Soll der Wert des aktuellen Menüs nicht verändert werden, dann kurz die Taste 1 betätigen. So gelangt man ohne Änderung zum nächsten Menüpunkt. Hält man die Taste am Decoder wieder 3 Sekunden wird der Programmiermodus verlassen.

Sollen mehrere Ports eingestellt werden, wiederholen Sie diesen Vorgang bitte.

Eine feinere Einstellung der Ansteuerzeiten (z. B. 245ms) ist nur mit der PC Software möglich. Die Ansteuerzeiten der Ausgänge sind werkseitig auf 200 ms gestellt. Außerdem ist über Die PC Software eine Starteinstellung programmierbar. Falls der Decoder beim Einschalten immer einen Ausgang fest ansteuern soll. Die ist in der Regel nur sehr selten notwendig. Zum Beispiel, wenn der Decoder ein Lichtsignal steuern soll.

#### 4.6 RESET AUF WERKSEINSTELLUNGEN

...

Das Modul muss bei gehaltener Taste eingeschaltet werden. RUN-LED blinkt schnell. Taste halten bis die LED dauerhaft leuchtet. Taste kurz loslassen und wiederhalten bis die LED den normalen Betriebsmodus wieder anzeigt.

Alle Rechte, insbesondere das Recht der Vervielfältigung und Verbreitung sowie der Übersetzung vorbehalten. Vervielfältigungen und Reproduktionen in jeglicher Form dürfen nur mit schriftlicher Genehmigung von mktw-Elektronik vorgenommen werden. Technische Änderungen vorbehalten.

Notizen

<sup>© 03/2021-</sup> mktw-Elektronik GmbH & Co KG<br>Alle Rechte, insbesondere das Recht der Vervielfältigung und Verbreitung sowie der Übersetzung vorbehalten. Vervielfältigungen und Reproduktionen in jeglicher Form dürfen nur mit schriftlicher Genehmigung von mktw-Elektronik vorgenommen werden. Technische Änderungen vorbehalten.

Notizen

<sup>© 03/2021-</sup> mktw-Elektronik GmbH & Co KG<br>Alle Rechte, insbesondere das Recht der Vervielfältigung und Verbreitung sowie der Übersetzung vorbehalten. Vervielfältigungen und Reproduktionen in jeglicher Form dürfen nur mit schriftlicher Genehmigung von mktw-Elektronik vorgenommen werden. Technische Änderungen vorbehalten.

Notizen

<sup>© 03/2021-</sup> mktw-Elektronik GmbH & Co KG<br>Alle Rechte, insbesondere das Recht der Vervielfältigung und Verbreitung sowie der Übersetzung vorbehalten. Vervielfältigungen und Reproduktionen in jeglicher Form dürfen nur mit schriftlicher Genehmigung von mktw-Elektronik vorgenommen werden. Technische Änderungen vorbehalten.

## 5 HINWEIS ZUR ENTSORGUNG VON ELEKTROPRODUKTEN

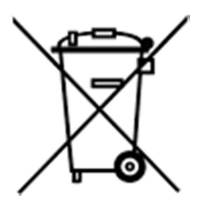

Am Ende der Lebensdauer von Elektroteilen dürfen diese nicht in dem Hausmüll entsorgt werden, sondern müssen durch eine dafür vorgesehenen Recyclingstelle entsorgt werden. Die Werkstoffe sind gemäß ihrer Kennzeichnung wiederverwertbar. Mit der Wiederverwendung wertvoller Rohstoffe leisten Sie einen wichtigen Beitrag zum Schutz unserer Umwelt. Nach dem Gebrauch können private Verbraucher ausgediente Handys, Notebooks, Netbooks und Co. bei den kommunalen Sammelstellen kostenlos abgeben. In

einigen Gemeinden stellen die Entsorger den Haushalten auch eigene Sammeltonnen für Elektro-Kleingeräte und andere Wertstoffe zur Verfügung, die abgeholt werden. Der kommunale Entsorger sammelt den elektronischen Schrott, welcher von den Elektronikherstellern zurückgenommen und entsorgt werden muss. Informationen, was Sie in welche Mülltonne werfen dürfen und wo sich bei Ihnen am Wohnort Recycling-Höfe befinden, können Sie auf der Website des örtlichen Entsorgers nachschlagen.

Alle Rechte, insbesondere das Recht der Vervielfältigung und Verbreitung sowie der Übersetzung vorbehalten. Vervielfältigungen und Reproduktionen in jeglicher Form dürfen nur mit schriftlicher Genehmigung von mktw-Elektronik vorgenommen werden. Technische Änderungen vorbehalten.